## **INSTALLATION DES PILOTES (WINDOWS UNIQUEMENT)**

Les utilisateurs Windows doivent installer des pilotes sur leur ordinateur pour pouvoir se servir de leur connexion Thunderbolt. Avant de passer aux étapes ci-dessous, assurez-vous de suivre les étapes relatives à la connexion du produit sur un ordinateur hôte **via une interface USB** comme décrit dans la section [Connexion.](http://manuals.lacie.com/fr/manuals/rugged-thunderbolt-usb3/connection)

- 1. Cliquez sur ce lien pour télécharger les pilotes :
	- <http://www.lacie.com/support/mobile-storage/rugged-thunderbolt/>
- 2. Décompressez le fichier.
- 3. Double-cliquez sur Setup.exe.

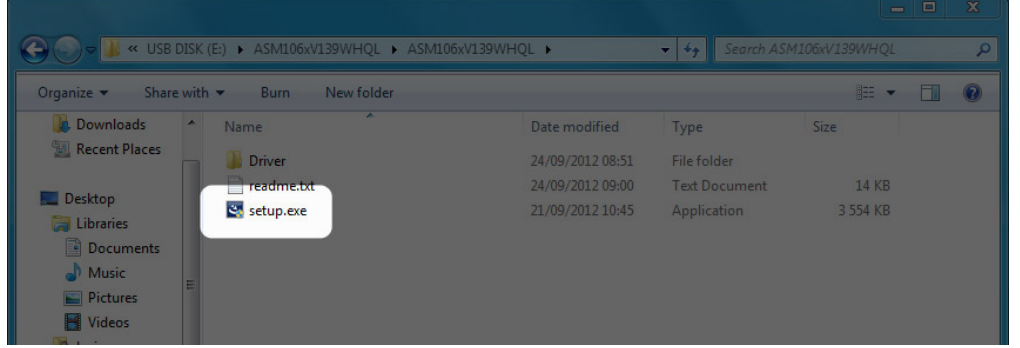

4. Suivez les étapes requises dans l'assistant.

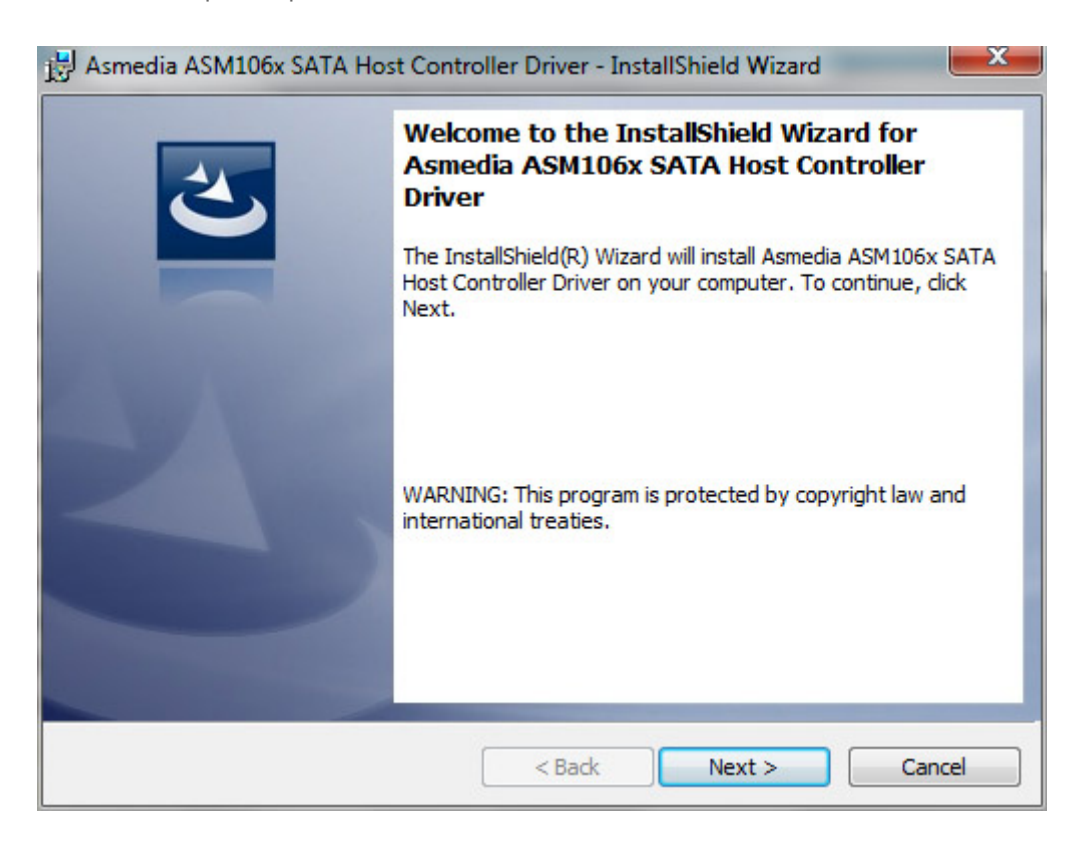

5. Lorsque vous y êtes invité, redémarrez votre ordinateur.

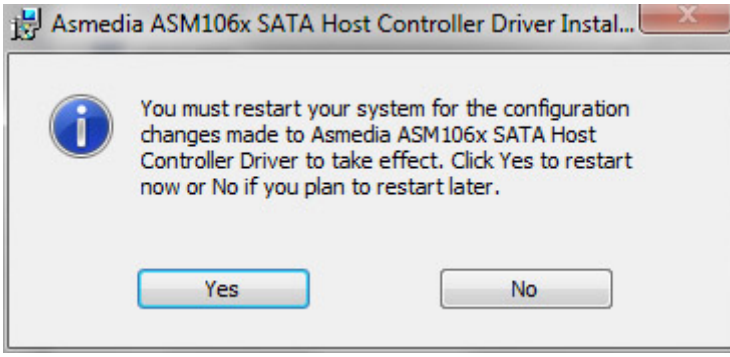

6. Connectez le disque LaCie Rugged à votre PC à l'aide du câble Thunderbolt (cf. [Connexion](http://manuals.lacie.com/fr/manuals/rugged-thunderbolt-usb3/connection)).